# تايلمعل اهحالصإو IGMP ءاطخأ فاشكتسأ Switches 9000 Catalyst تالوحم ىلع NLB رشن

## تايوتحملا

ةمدقملا <u>ةيساسألا تابلطتملا</u> <u>ةيساسأ تامولءم</u> ان يوك تل <u>اهحال صإو ءاطخألI فاش كت س</u> ةلص تاذ تامولعم

## ةمدقملا

رشن يف Series 9000 Catalyst تالوحم ىلع IGMP ةزيم فرصت ةيفيك دنتسملا اذه فصي .Microsoft نم (NLB (ةكبشلا لمح نزاوم

ةيساسألا تابلطتملا

### تابلطتملا

:ةيلاتلا عيضاوملاب ةفرعم كيدل نوكت نأب Cisco يصوت

- NLB Microsoft ليغشت عاضوأ •
- ددعتملا IGMP ثب •

ةمدختسملا تانوكملا

:ةيلاتلا ةيداملا تانوكملاو جماربلا تارادصإ ىلإ دنتسملا اذه يف ةدراولا تامولعملا دنتست

- Catalyst 9200
- Catalyst 9300
- Catalyst 9400
- Catalyst 9500
- Catalyst 9600

.ةصاخ ةيلمعم ةئيب يف ةدوجوملI ةزهجألI نم دنتسملI اذه يف ةدراولI تامولعملI ءاشنإ مت تناك اذإ .(يضارتفا) حوسمم نيوكتب دنتسملI اذه يف ةمدختسُملI ةزهجألI عيمج تأدب .رمأ يأل لمتحملا ريثأتلل كمهف نم دكأتف ،ليغشتلا ديق كتكبش

ةيساسأ تامولعم

2003 Windows و Server 2000 Windows ةمظنأ عيمج يف ةرفوتم تاعومجم ةينقت يه NLB .اهلمكأب ةعومجملل ةهجولل IP ناونعك ءالمعلا عيمجل دحاو يرهاظ IP ناونع رفوي وهو .Server

ءالمعلا لوصح نامضلو .مداوخلا نم ةعومجم ربع ءالمعلا تابلط عيزوتل NLB مادختسإ نكمي ريوطتل ةيفاضإ مداوخ ةفاضإ ىلع ةردقلا NLB ماظن رفوي ،ةلوبقم ءادأ تايوتسم ىلع .ليمع ل لمرح ةدايز عم (بيول| ىلع IIS ىلع ةمئاقل| مداوخل| لثم) ةل|حل| ةميدع ت|قي بطتل| .مداخلا يف لطع نع جتني يذل المعل نع فقوتل تقو للقي منإف ،كلذ يلإ ةفاضإل|ب

:ةثالثلا عاضوألا هذه دحأ يف لمعلل NLB نيوكت كنكمي

- يداحألا ثبلا عضو •
- ددعتملا ثبلا عضو •
- (IGMP (تنرتنإلا تاعومجم ةرادإ لوكوتورب عضو •

سفن ىلع ددعتملا ثبلا عضو رشن تايلمعو يداحألا ثبلا عضو يوتحي :حيملت لمح <u>ةنزاوم نيوكتب صاخلا </u>دنتسملل Catalyst <u>تالوحم</u> يف حضوملا ققحتلاو نيوكتلا Microsoft ل ةكبش ل

.(IGMP (تنرتنإلا ةعومجم ةرادإ لوكوتورب عضو ىلع دنتسملا اذه زكري

### تاسرامملا لضفأ

.لفطتلا لودج ءلمل IGMP مزحل 3 ةقبطلا سوؤر ىلع Series 9000 Catalyst تالوحم لفطتت ،ددعتملا ثبلل يكيتاتسإ نكاس MAC مادختساب لوحملا ىلع NLB نيوكت ةيفيك ببسب .ةهجول| VLAN ةكبش يف تاناضيففل| ثدحت الو IGMP ىلء لفطتل| لودج مىمءت متي ال ثبلا قفدت ىلع ايئاقلت 9000 Catalyst يف IGMP لوكوتورب عالطتسإ يوتحي ال ،رخآ ىنعمب ىلإ 9000 Catalyst يف هيجوتلا ةداعإ دنتست) IGMP عضو يف NLB مداخ نوكي امدنع ددعتملا .(ددعتملا ثبلل MAC ناونع ىلإ سيلو ددعتملا ثبلل IP

ضيء عقي ال .all three mode of NLB يف ضي في عقي 9000 ةزافح ةدام ىلء :ةظحالم طقف .لخدم ريصقت نوكي نأ يغبني طبرلا نم ةياغلا نأ كلذل ،VLAN لمعتسملا يف .ناضيفلا عقي ،VLAN ةياغلا ىلإ سأرلا ةباتك ةداعإ دعب

:ةحجانلا رشنلا تايلمعل ةيلاتلا تاسرامملا لضفأ رابتعإلا نيعب ذخ ،كلذل

- .NLB ةعومجم ىلإ طقف تاناضيفلا دييقتل ةصصخم VLAN ةكبش مدختسأ •
- ةكبش لخاد ناضيفلا اهيف ثدحي يتلا ذفانملا نم دحلل ةتباثلا MAC تالاخدإ مدختسأ .NLB ذفنمب ةصاخلا VLAN

### IGMP عضو

ربع ةنيعملا ماقرألا عجرم قاطن نمض NLB ةعومجمب صاخلا يرهاظلا MAC عقي ،عضولا اذه يف مت يتال ا ةزيملا موقت ال IGMP Snooping رمألا ضرعي .0100.5exx.xxxx نم أدبيو ،(ANA) تنرتنإل ددعتملا ثبلل يضارتفالا MAC ناونع لودج يف MAC ناونع ةجمربب لوحملا ىلع اهنيوكت ب ملتسي رورم ةكرح multicast لا ،بئاغ نوكي يكرح ةيجمرب اذه نأ امب .ةعومجملا ماظنل حيحصت فرعم .VLAN هسفن لا نم وضع ءانيم the all ىلإ تضف ةعومجم NLB لا نم حاتفملا

[18989](https://bst.cloudapps.cisco.com/bugsearch/bug/CSCvw18989).[CSCvw](https://bst.cloudapps.cisco.com/bugsearch/bug/CSCvw18989) Cisco نم ءاطخألا

نع ةفلتخم VLAN ةكبش يف NLB مداوخ اهيف نوكت يتلا تاططخملل ةبسنلاب ثبلل MAC ناونع مدختسي ةعومجملا ماظنب صاخلا يرهاظلا IP ناونع نأل ارظن ،نيمدختسملا تنأ ،اذه تجلاع in order to .ةيلحملا ةيءرفJا ةكبشJل جراخ هيلإ لوصولا نكمي الف ،ددعتملا ةعومجملا يف نراق 3 ةقبط عم ةادأ لك يلء لخدم ARP يكيتاتسإ نكاس تالكش يغبنني VLAN.

multicast لا حاتفم sery 9000 ةزافح ةداملا يف ةمس لفطتي IGMP لوكوتورب لمعتسي ال نأ زجعي وه بٻسJل وه اذه ،ناونع multicast لا لمءتسي مه .هيجوتلI ةداعإلي upper}mac address} لعفي ميدق ةصنم رخآ نأ امب ةلواط mac لا يف address mac}upper {multicast تجمرب ايئاقلت هيجوت ةداعإ ةقي رط ةدي دجل| ةيس|س|ْل| ةمظنأل| عيمج مدختست .(6000 sery ةزافح ةدام لثم) ىلع اهيلع روثعلا مت يتلا ةلخادتملا نيوانعلا ةلكشم بنجتل ددعتملا ثبلل IP ناونع .ةميدقلا تالوحملا

متي .لخادتلا ضعب ىلع تنرثيإلا ةكبشل ددعتملا ثبلل MAC ناونع يوتحي :ةظحالم دحاو مدختسم كرتشا اذإ .ةفلتخم ددعتم ثب ةعومجم 32 ل هسفن MAC ناونع نييعت ي فرخآ مدختسم كراشو ،1.1.1.12 ددعتملا ثبال ةعومجم يف ت $\log$  عطقم ىل وه MAC ناونع) ثبلا ةددعتم تاقفدتلا نم الك نيمدختسملا الك ملتسي 230.1.1.1، ةكبشلا ءازجأ ىلع ددعتملا ثبال تاكبش ةسدنه يف .(01-01-01-01-00-01 هسفن .ةلكشملا بنجتل سدنهو صاخ لكشب بقاري نوكي نأ جاتحي لخادتلا اذه ،ةيلحملا

نېوكتلI

VLAN هسفن لا يف ةياغو ردصم

ةكبشلل يطيطختلا مسرلا

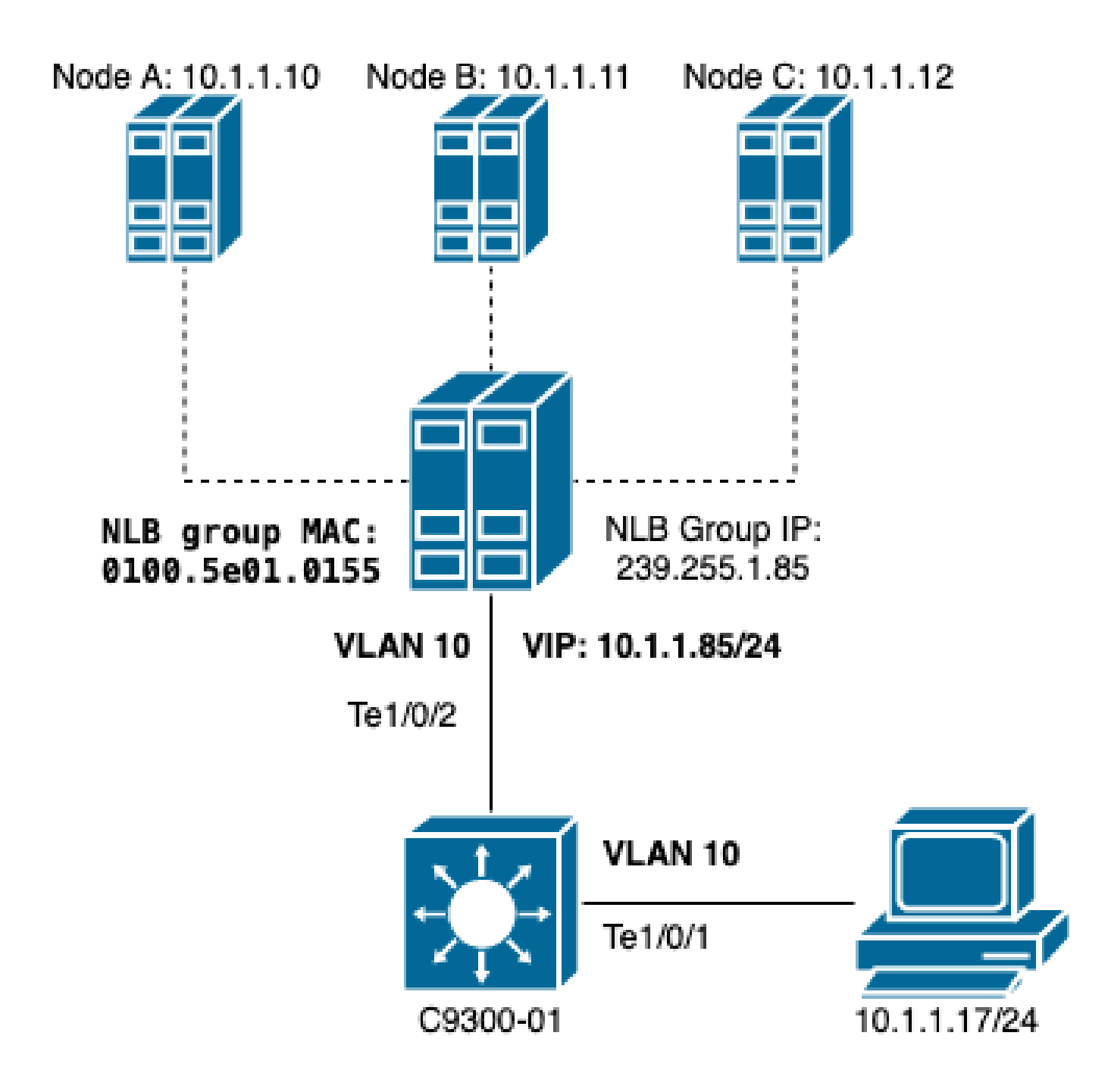

.VLAN هسفن لا يف نومدختسملاو ةعومجملا امدنع NLB لكشي نأ فيك مسق اذه فصي

VLAN ةكبش كيدل نوكي نأ حرتقي .NLB ةكرشب ةصاخلا VLAN ةكبش ءاشنإ نم ققحت 1. .تاناضيفلا ببسب NLB رورم ةكرحل ةصصخم

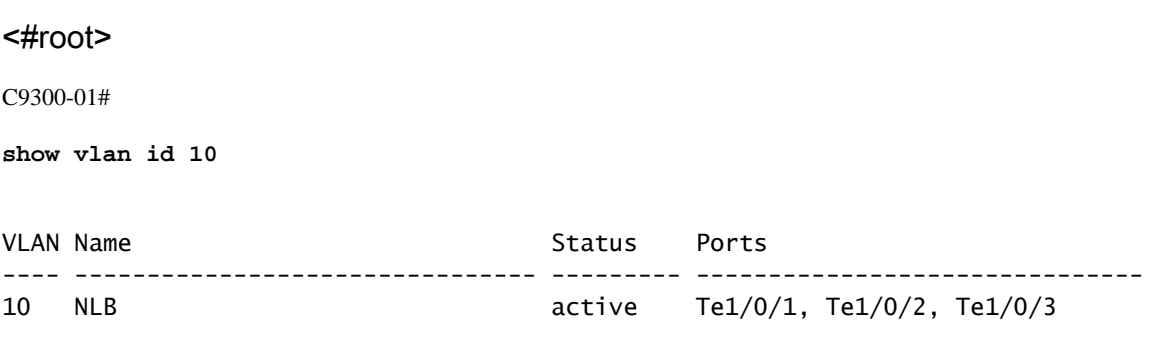

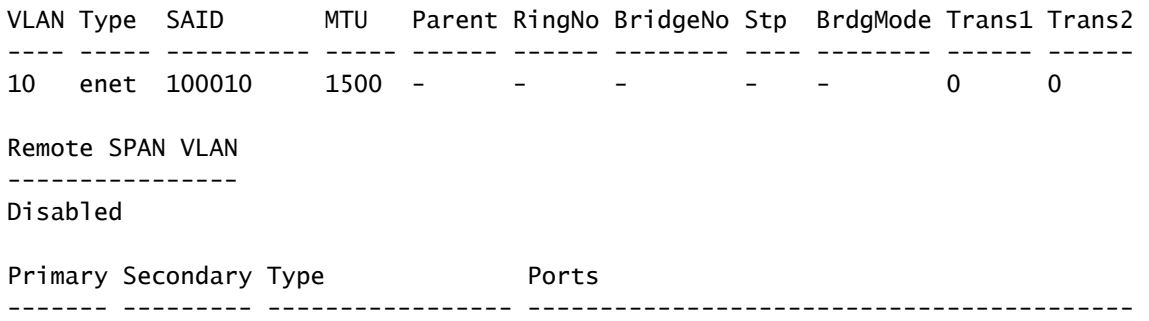

ةكرح NLB اذه تلصح يغبني نأ ءانيملل لخدم ناونع كام يكيتاتسإ نكاس تلكشميج - 2 وحن راسملا يف لوصولا ذفانم وأ لاصتالا طوطخ ذفانم عيمج رمألا اذه نمضتي نأ بجي .رورم وحن دحاو راسم ىوس دجوي ال ،يطيطختلا مسرلا يفو .NLB VLAN ةكبش يف NLB ةعومجم 1/0/2. غيغنت قيرط نع يلامشلا جرملا ىنبم

#### <#root>

C9300-01(config)#

**mac address-table static 0100.5e01.0155 vlan 10 interface TenGigabitEthernet 1/0/2**

C9300-01#

**show run | in mac**

mac address-table static 0100.5e01.0155 vlan 10 interface TenGigabitEthernet1/0/2

تباثلا MAC ناونع لاخدإ يف ةنيعملا ذفانملا نم ددع كيدل نوكي نأ كنكمي :ةظحالم يف .NLB نم VLAN لا نم ض عقوتملا ناضيففلI للقي ءانيم نم ةطيرخلI هذه .ديرت امك NLB ةعومجم هاجتاب تانايبلا رورم ةكرح تباثلا MAC لاخدإ بنجتي نأ نكمي ،لاثملا 1/0/3.TE نم اهقارغإ متيس يتلا

فلتخم VLAN يف ةياغو ردصم

ةكبشلل يطيطختلا مسرلا

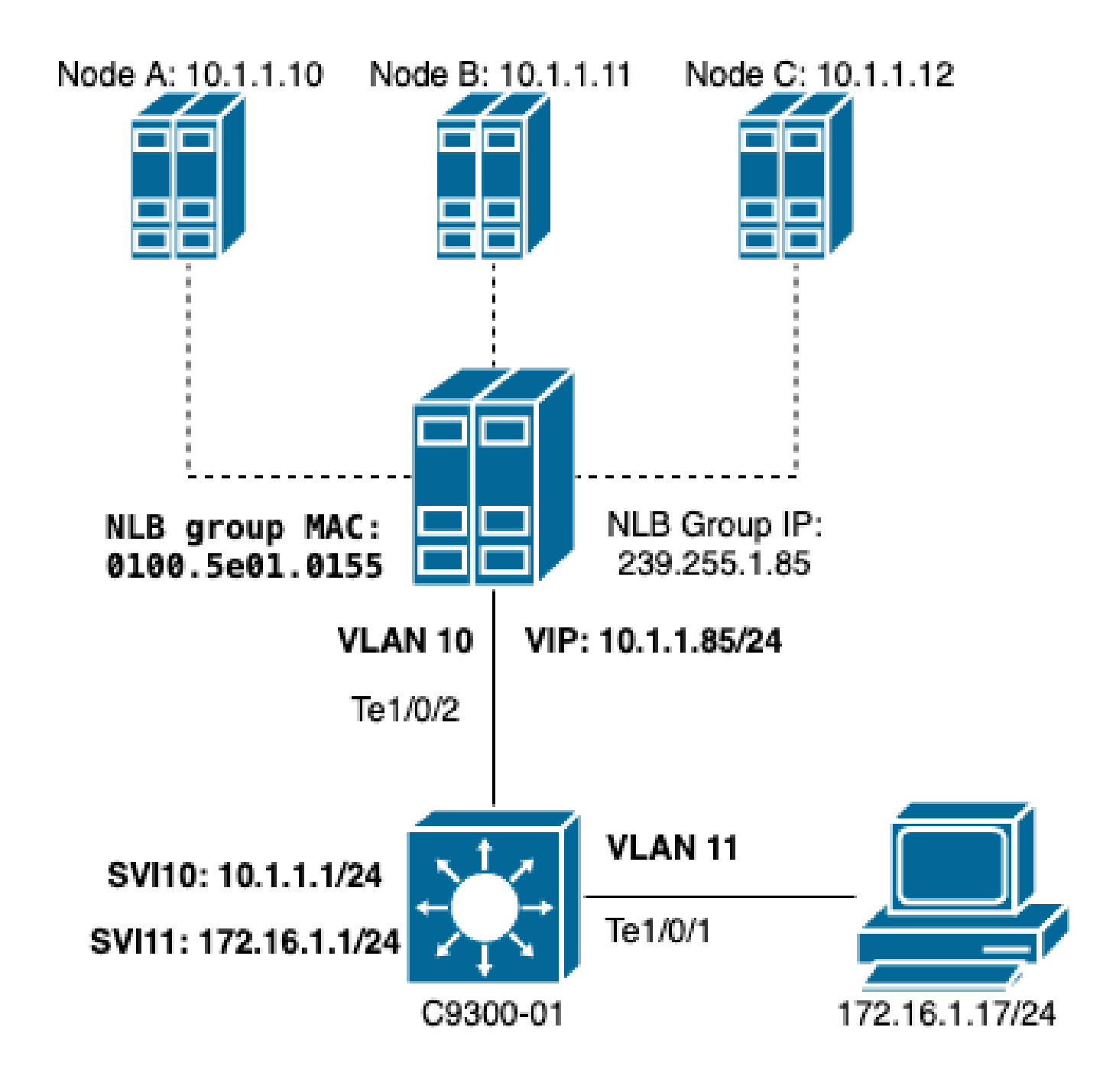

.فلتخم VLANs يف نومدختسملاو ةعومجملا امدنع NLB لكشي نأ فيك مسق اذه فصي

.NLB ةعومجمل ةيضارتفالا ةباوبلا انوكيل IP ناونعو NLB VLAN ةكبش نيوكتب مق 1.

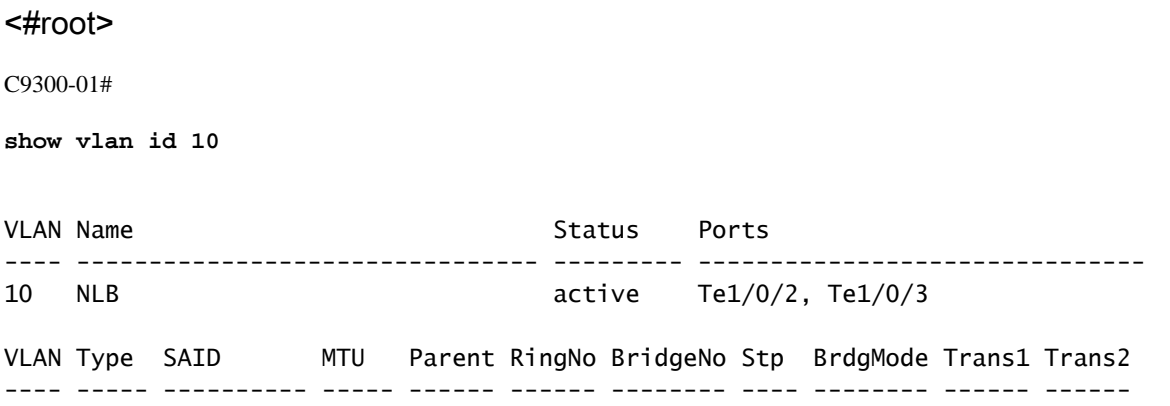

10 enet 100010 1500 - - - - - - - 0 0 Remote SPAN VLAN ---------------- Disabled Primary Secondary Type **Ports** ------- --------- ----------------- ------------------------------------------ C9300-01# **show run interface vlan 10** Building configuration... Current configuration : 59 bytes ! interface Vlan10 ip address 10.1.1.1 255.255.255.0 end

يكيتاتسإ نكاس ARP لARP ةعومجم مداوخل يرهاظلا IP ناونعل تباث ARP لاخدإ نيوكت .2 يف (SVI) يرهاظ نراق حاتفم ىقلتي نأ ةادأ 3 ةقبط all of the ىلع تلكش تنك يغبني rewrite لا ىقلتي نأ حاتفملا حمسي نأ يكيتاتسإ نكاس ARP لا نم ضرغلا .VLAN ةعومجملا .VLAN NLB لا وحن هجوم طبر لسري نأ يرورض ةمولعم

#### <#root>

C9300-01(config)#

arp 10.1.1.85 0100.5e01.0155 arpa

لوصولا ةقبط يف اهؤاشنإ مت يتلا مدختسملاب ةصاخلا VLAN ةكبش نم ققحت 3. ةعومجم) .نيفرطال الك ىلء ةيضارتفالI ةرابعلI نيوكت مەملI نم .ةيضارتفالI اەتباوبو .(نيمدختسملاو NLB).

#### <#root>

C9300-01#

**show vlan id 11**

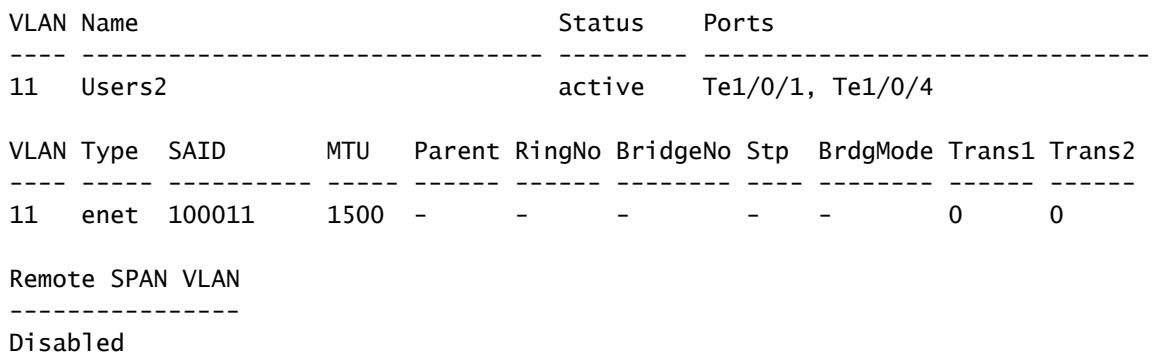

Primary Secondary Type **Ports** ------- --------- ----------------- ------------------------------------------ C9300-01# **show run interface vlan 11** Building configuration... Current configuration : 59 bytes ! interface Vlan11 ip address 172.16.1.1 255.255.255.0 end

هتهجو MAC ملعت متي مل يذلا MAC سأر ةباتك ةداعإ دعب اههيجوت متي ةمزح يأ :ةظحالم نم دحلا لجأ نم .ةلباقملا VLAN ةكبش يف كلذ دعب ةمزحلا تضف ،SVI جرخم يف ديري ال نإ .طقف NLB مداوخل ةلصفنم VLAN ةكبشو ةباوب ءاشنإ ىلإ جاتحت ،قفدتلا نكاس تلكش عيطتسي تنأ كلذ دعب ،رورم ةكرح NLB لا ل صاخ VLAN لكشي نأ تنأ ،نوكي نأ ،رورم ةكرح NLB لا ملتسي نأ يغبني نأ ءانيملل لخدم ناونع كام يكيتاتسإ mac ناونع ةلواط نكاس يكيتاتسإ 0100.5exx.xxx vlan # نراق interface\_name

## اهحالصإو ءاطخألا فاشكتسا

نأ جاتحي نأ ءانيم ةياغ the all ىلإ نوكي كام يكيتاتسإ نكاس ناونعلا تلكش نإ تققد 1. .NLB لا ىلإ رورم ةكرحلا لسري

#### <#root>

C9300-01#

**show mac address multicast**

Vlan Mac Address Type Ports ---- ----------- ---- ----- 10 0100.5e01.0155 USER Te1/0/2

نع ةفلتخم ةيعرف ةكبش يف NLB ةعومجم اهيف نوكي يتلا رشنلا تايلمعل ةبسنلاب 2. NLB مداخل يرهاظلا IP نييعتب موقت ةتباث ARP تالاخدإ كانه تناك اذإ امم ققحت ،ءالمعلا .هب صاخلا ددعتملا ثبلل MAC ناونع مادختساب

#### <#root>

C9300-01#

**show run | in arp** arp 10.1.1.85 0100.5e01.0155 ARPA C9300-01#

**show ip arp**

Protocol Address Age (min) Hardware Addr Type Interface Internet 10.1.1.1 - c4c6.0309.cf46 ARPA Vlan10 Internet 10.1.1.85 - 0100.5e01.0155 ARPA Internet 172.16.1.1 - c4c6.0309.cf54 ARPA Vlan11

.رركتم لكشب همادختسإ متي ال مجحب NLB مداخب صاخلا IP ىلإ لاصتا رابتخإ ءارجإب مق 3. متي مل يذل ارمألل ةددعتمل تاراركتال نم دكأتالو ذفنملاب ةصاخل مكحتال تادحو حسمب مق .ردقلا اذهب مجحلا مادختسإ

#### <#root>

C9300-01#

**show controllers ethernet-controller Te1/0/2 | in 1024**

0 1024 to 1518 byte frames 0 1024 to 1518 byte frames

C9300-01#

**clear controllers ethernet-controller Te1/0/2**

HOST#

**ping 10.1.1.85 time 0 rep 1000 size 1024**

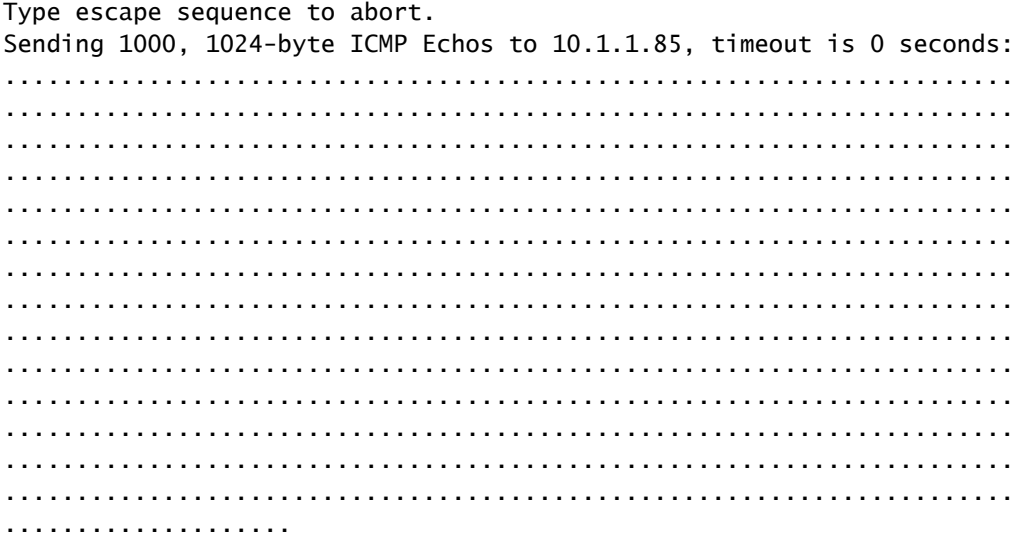

Success rate is 0 percent (0/1000)

حيحص لكشب ةهجولا ذفنملا نم لاصتالا تارابتخإ هيجوت ةداعإ مت دق ناك اذإ امم ققحت 4. رمأ مادختساب كلذ نم ققحت .ىرخأ ذفانم ىلإ هريودت مت دق هسفن لاصتالا رابتخإ ناك اذإو .ةفلتخملا تاهجاولا ىلع اهسفن مكحتلا تادحو تادادع

<#root>

C9300-01#

**show controllers ethernet-controller Te1/0/1 | in 1024**

 <-- Ingress Host port 0 1024 to 1518 byte frames 1000 1024 to 1518 byte frames

C9300-01#

**show controllers ethernet-controller Te1/0/2 | in 1024**

 <-- Egress port to NLB 1000 1024 to 1518 byte frames 0 1024 to 1518 byte frames

نيتماعد نيب ةحسف عم ءانيم جرخملا ىلعو EPC عم ءانيم لخدملا ىلع طبر ضبق ذخ 5. .ال وأ تانايبلا forwarding نوكي حاتفملا نإ صحفو

<#root> C9300-01# **monitor capture tac buffer size 10 match any interface Te1/0/1 in** C9300-01# **monitor capture tac start** C9300-01# **monitor capture tac stop** C9300-01# **monitor capture tac export location flash:DataTraffic.pcap**

هيجوت ةداعإ متي امدنع ةقوثوم (EPC (نمضملا مزحلا طاقتلا ةفيظو نوكت :حيملت رورملا ةكرح هيجوت مت اذإ ،كلذ عمو 2. ةقبطلا نم جورخلا وأ لوخدلا هاجتإ يف مزحلا .هب اقوثوم نوكي ال EPC نإف ،جرخملا ذفنم ىلإ اههيجوت ةداعإ تمت مث لوحملا ةطساوب لوحملا ذف $\bf{u}$  ذف $\bf{u}$ م ةزيء مدختسأ ،3 ةقبطل| هيجوت ثودح دعب جرخم يف مزح طاقت $\bf{U}$ ل (SPAN).

#### <#root>

C9300-01(config)#

**monitor session 1 source interface Te1/0/2 tx**

C9300-01(config)#

**monitor session 1 destination interface Te1/0/3 encapsulation replicate**

C9300-01#

**show monitor session all**

Session 1 --------- Type : Local Session Source Ports : TX Only : Te1/0/2 Destination Ports : Te1/0/3 Encapsulation : Replicate Ingress : Disabled

## ةلص تاذ تامولعم

- [switches Catalyst Microsoft نم ةكبشلا لمح ةنزاوم نيوكت لاثم](https://www.cisco.com/c/ar_ae/support/docs/switches/catalyst-6500-series-switches/107995-configure-nlb-00.html) •
- [Cisco نم تاليزنتلاو ينقتلا معدلا](https://www.cisco.com/c/ar_ae/support/index.html) •

ةمجرتلا هذه لوح

ةي الآلال تاين تان تان تان ان الماساب دنت الأمانية عام الثانية التالية تم ملابات أولان أعيمته من معت $\cup$  معدد عامل من من ميدة تاريما $\cup$ والم ميدين في عيمرية أن على مي امك ققيقا الأفال المعان المعالم في الأقال في الأفاق التي توكير المالم الما Cisco يلخت .فرتحم مجرتم اهمدقي يتلا ةيفارتحالا ةمجرتلا عم لاحلا وه ىل| اًمئاد عوجرلاب يصوُتو تامجرتلl مذه ققد نع امتيلوئسم Systems ارامستناه انالانهاني إنهاني للسابلة طربة متوقيا.